# **Soal Ujian Produktif Kelas XI TKJ SMK Negeri 1 Barabai**

**Topologi**:

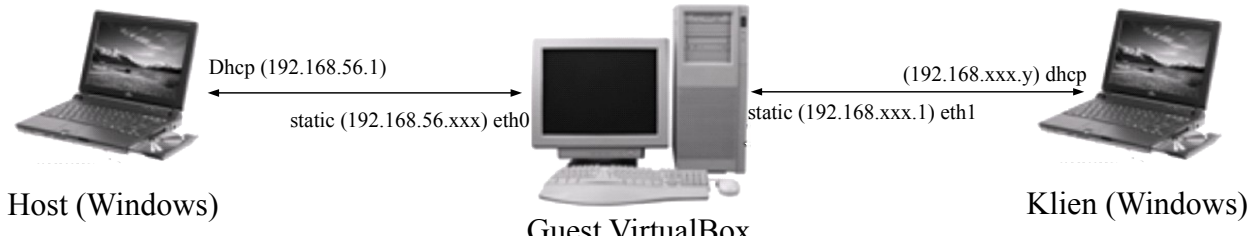

#### Guest VirtualBox (Ubuntu-server-12.04.3)

## **Pengaturan VirtualBox**

- 1. Nama mesin virtualbox sama dengan username
- 2. Network:
	- a. Adapter 1 pilih Host Only Adapter (eth0)
	- b. Adapter 2 pilih Bridge Adapter (eth1)
- 3. Penamaan harddisk sama dengan username
- 4. Iso yang digunakan adalah file ubuntu-12.04.3-server-i386.iso (cek md5sum dan sha1sum harus sama dengan isi file md5sum.txt)

### **Pengaturan Server**

- 1. Hostname diisi dengan ns
- 2. Domain name diisi dengan smkxxx.brb
- 3. Range dhcp server dari 5 sampai 10 (6 buah ip address)
- 4. DNS server berisi pengaturan untuk smkxxx.brb dan bisa langsung memanggil http://www.smkxxx.brb
- 5. Sewaktu memanggil http://www.smkxxx.brb di browser klien, akan tampil file html seperti pada bagian akhir soal
- 6. Dari komputer klien, harus bisa mem "ping" ke komputer host

```
Lampiran file index.html
```
==============awal file================ <html> <head> <title>Selamat Datang di Situs SMK XXX Barabai</title> </head> <body> <center> <h1>Selamat Datang di Situs SMK XXX Barabai</h1> <h3>Ujian Produktif Teknik Komputer Jaringan</h3> </center> <table> <tr>><td>Nama</td><td>: Nama siswa</td></tr> <tr><td>Kelas</td><td>: XI TKJ</td></tr> </table> </body> </html>

===============akhir file================

# *Catatan:*

- 1. Ganti xxx dengan angka yang tertera pada lampiran soal
- 2. Pastikan dicoba dengan komputer teman menggunakan kabel utp. Komputer teman harus mendapatkan ip otomatis dan bisa mem "ping" ke 192.168.56.1 atau ke 192.168.56.xxx
- 3. File yang dikumpul adalah satu folder sesuai username dan dimasukkan ke dalam folder Nama-Siswa
- 4. File harus diterima paling lambat tanggal 14 Desember 2013 pukul 16.00 WITA